# **High Availability**

High Availability is a feature of the [Data Center Edition](https://redirect.sonarsource.com/editions/datacenter.html).

# <span id="page-0-0"></span>**Description**

Once the the SonarQube cluster is installed, you have a High Availability configuration that will allow your SonarQube instance to stay up and running even if there is a crash or failure in one of the nodes of the cluster.

- [Description](#page-0-0)
- [Start/Stop/Upgrade the Cluster](#page-0-1)
	- [Start the Cluster](#page-0-2)
	- [Stop the Cluster](#page-0-3)
	- [Upgrade SonarQube](#page-0-4)
- [Install/Upgrade a Plugin](#page-0-5)
- [Monitoring](#page-0-6)
	- [Manually Check the Status of your SQ Cluster from the UI](#page-0-7)
- [Compute Engine Workers](#page-0-8)
- [Project Move](#page-1-0)
- [Configuration details](#page-1-1)
- [Frequently Asked Questions](#page-2-0)
- [Limitations](#page-2-1)

# <span id="page-0-1"></span>Start/Stop/Upgrade the Cluster

#### <span id="page-0-2"></span>**Start the Cluster**

- 1. Start the search nodes
- 2. Start the application nodes

#### <span id="page-0-3"></span>**Stop the Cluster**

- 1. Stop the application nodes
- 2. Stop the search nodes

#### <span id="page-0-4"></span>**Upgrade SonarQube**

- 1. Stop the cluster
- 2. [Upgrade](https://docs.sonarqube.org/display/SONARNEXT/Upgrading) SonarQube on all nodes (app part, plugins, JDBC driver if required) following the usual Upgrade procedure but without triggering the */set* up phase
- 3. Once all nodes have the same binaries: start the cluster
- 4. At this point only one of the application nodes is up. Try to access *[node ip:port]/setup* on each server, and trigger the setup operation on the one that responds.

### <span id="page-0-5"></span>Install/Upgrade a Plugin

- 1. Stop the cluster
- 2. Upgrade the plugin on all nodes
- 3. Start the cluster

# <span id="page-0-6"></span>Monitoring

CPU and RAM usage on each node have to be monitored separately with an APM.

In addition, we provide a Web API **api/system/health** you can use to validate all of the nodes of your cluster are operation.

- GREEN: SonarQube is fully operational
- YELLOW: SonarQube is usable, but it needs attention in order to be fully operational
- RED: SonarQube is not operational

To call it from monitoring system without having to give admin credentials, it is possible to setup a System Passcode through the property sonar.web. systemPasscode. This has to be configured in the sonar properties.

### <span id="page-0-7"></span>**Manually Check the Status of your SQ Cluster from the UI**

<span id="page-0-8"></span>In the System Info page, you can check whether your cluster is running safely (green) or has some nodes with problems (orange or red).

# Compute Engine Workers

If you change the [number of Compute Engine workers](https://docs.sonarqube.org/display/SONARNEXT/Managing+Compute+Engine+Performance) in the UI, you must restart each application node to have it take this change into account.

# <span id="page-1-0"></span>Project Move

When the [Project Move](https://docs.sonarqube.org/display/SONARNEXT/Project+Move) feature is used in a DC installation:

- Projects are exported on only one of the application nodes
- The archive of the exported projects must be copied to all the applications nodes in the target server

# <span id="page-1-1"></span>Configuration details

(follow the [default configuration](https://docs.sonarqube.org/display/SONAR/Installing+a+SonarQube+cluster) first, details below is only for specific cases)

[Hazelcast](https://hazelcast.org/) is used to manage the communication between the nodes of the cluster. You don't need to install it yourself, it's provided out of the box.

The following properties may be defined in the \$SONARQUBE\_HOME/config/sonar.properties file of each node in a cluster. When defining a property that contains a list of hosts (\*.hosts) the port is not required if the default port was not overridden in the configuration.

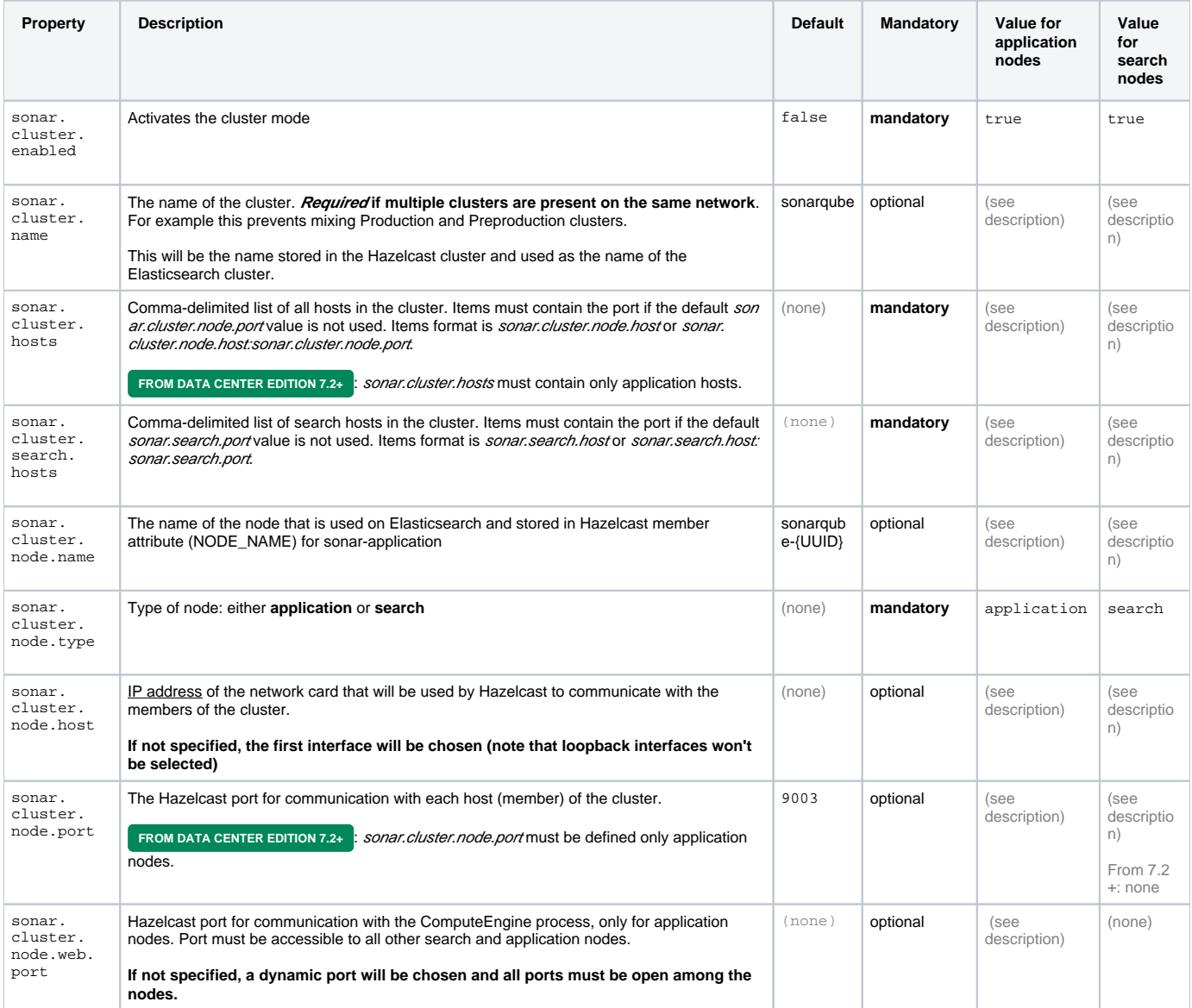

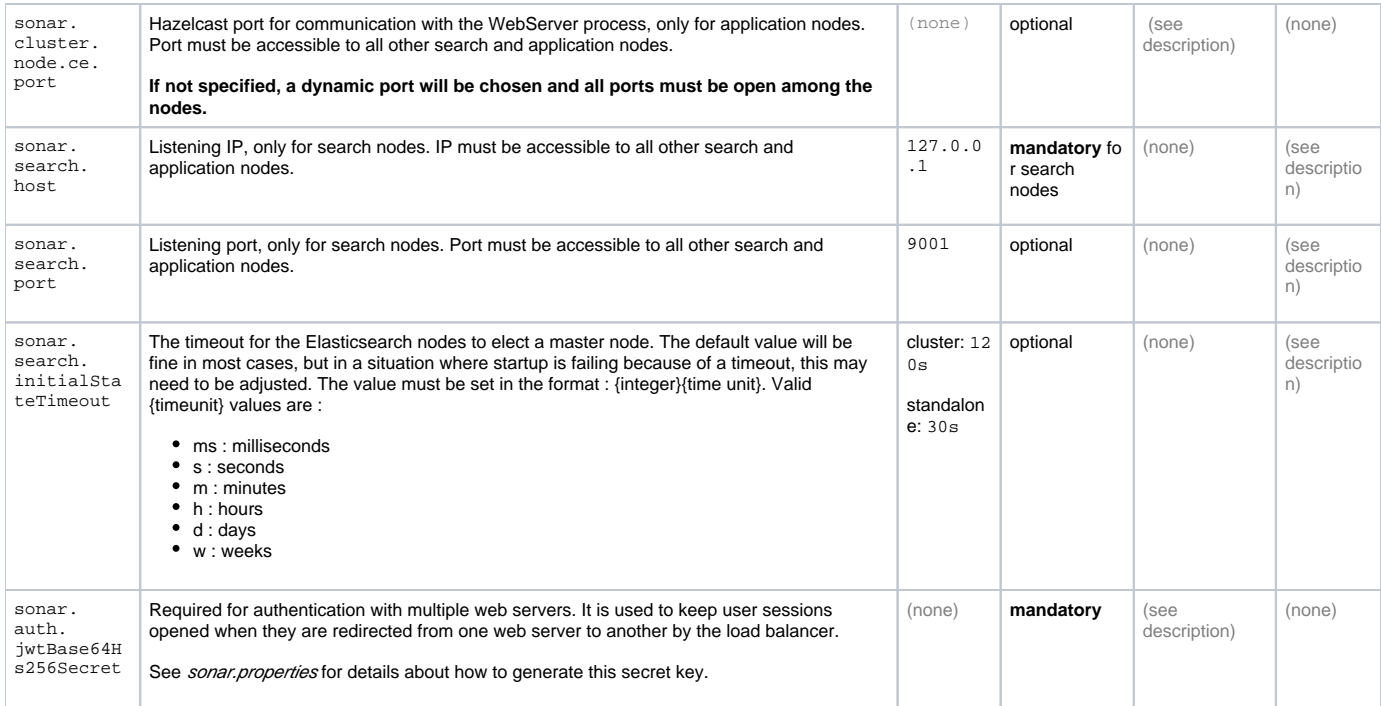

### <span id="page-2-0"></span>Frequently Asked Questions

- Does Elasticsearch discover automatically other ES nodes? **No**. Multicast is disabled. All hosts (IP+port) must be listed.
- Can different nodes run on the same machine? **Yes** but the best is to have 5 machines to be really resilient to failures ٠
- Do the members of a cluster can be discovered automatically? **No,** all nodes must be configured in sonar.properties

### <span id="page-2-1"></span>Limitations

- A downtime of the cluster has to be accepted when performing SonarQube upgrade or plugins installations
- There is no way to perform actions on the cluster from a central app all operations have to be done manually on each node of the cluster
- All application nodes must be stopped when installing, uninstalling or upgrading a plugin
- Plugins are not shared, it means if you install/uninstall/upgrade a given plugin in one application node, you need to do the same actions on the other application node